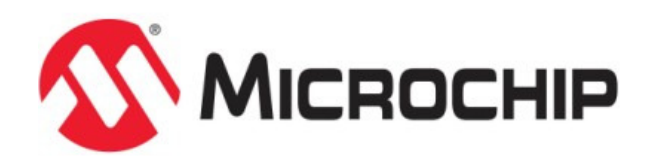

# **WINC Driver**

MPLAB Harmony Integrated Software Framework

© 2013-2020 Microchip Technology Inc. All rights reserved.

# **WINC Driver**

## **Introduction**

This section describes the WINC Driver Library. This Driver supports both ATWINC1500 and ATWINC3400.

#### **Description**

The MPLAB Harmony WINC Driver provides a high-level interface to the ATWINC1500 and ATWINC3400 Wi-Fi network controller modules. The WINC Driver Library, in conjunction with the ATWINC1500 or ATWINC3400 module, allows an application to:

- Join an existing 802.11 b/g/n 2.4GHz Wi-Fi Infrastructure network.
- Create an 802.11 Wi-Fi Ad Hoc of Soft AP network.
- Scan for other W-Fi devices in an area
- Supports BLE 4.0 provisioning and profiles in central and peripheral mode (ATWINC3400 only)

Microchip-Direct references/order codes:

- SAMD21: ATSAMD21-XPRO (homepage: https://www.microchip.com/Developmenttools/ProductDetails/ATSAMe54-XPRO) SAME54: ATSAME54-XPRO (homepage:
- https://www.microchip.com/Developmenttools/ProductDetails/ATSAMD21-XPRO)
- WINC1500: ATWINC1500-XPRO (homepage: https://www.microchip.com/Developmenttools/ProductDetails/ATWINC1500-XPRO) • WINC3400: ATWINC3400-XPRO (homepage:
- https://www.microchip.com/Developmenttools/ProductDetails/ATWINC3400-XPRO)

## **Using the Library**

This topic describes the basic architecture of the WINC Driver Library and provides information and examples on how to use it.

### **Description**

#### **Interface Header File**: wdrv\_winc\_client\_api.h

The interface to the WINC Driver Library is defined in the wdrv\_winc\_client\_api.h header file. Any C language source  $(c)$  file that uses the WINC Driver Library should include  $wdrv_w$  inc $_c$ client  $_a$ api.h.

#### **Library Source Files:**

The WINC Driver Library source files are provided in the <install-dir>/framework/driver/wifi/winc directory. This folder may contain optional files and alternate implementations. Please refer to **Configuring the Library** for instructions on how to select optional features and to **Building the Library** for instructions on how to build the library.

### **Abstraction Model**

This library provides an abstraction of the ATWINC1500 and ATWINC3400 network controllers. The library operates in two forms, a basic driver intended to work solely with an application and a MAC driver intended to work in concert with the Harmony TCP/IP stack and the application. In either form, the driver provides function to perform the following:

- Manage WINC system time
- Manage Wi-Fi associations
- Perform Wi-Fi BSS search operations
- Create and manage Soft AP functionality
- Connect to an existing 802.11 b/g/n infrastructure network
- Control device power save operation
- Manage security profiles
- Configure and control WINC network controllers

### **Description**

The WINC Driver library interface defines a superset abstraction of the functionality provided by any specific implementation or configuration of the library. This topic describes how that abstraction is modeled in software and introduces the library's interface. Refer to Configuring the Library to determine the actual set of features that are supported for each configuration option.

#### **ASIC Socket vs Ethernet Mode**

The WINC modules are capable of operating in either Socket mode or Ethernet (bypass) mode.

Socket mode allows an application running on the host MCU to utilize the TCP/IP stack within the firmware of the WINC device, as such the host MCU does not need to run its own TCP/IP stack.

Ethernet (bypass) mode disables the TCP/IP stack within the firmware of the WINC device, instead the host MCU can only send and receive Ethernet frames. This mode allows the host MCU to operate its own TCP/IP stack treating the WINC device as a simple Ethernet controller.

Note: The WINC device may need separate firmware loaded to support a different mode.

#### **Contexts**

The driver uses several contexts to manage complex groupings of information such as authentication, BSS and HTTP provisioning settings. A context can be created external to the WINC Driver before being passed into the driver as part of an operation. The WINC Driver may also pass back to the application a context if it is appropriate for the information being passed. The WINC Driver provides functions to manipulate the contexts and ensure they are valid before being accepted by the driver.

#### **Basic WINC Driver**

The Basic WINC Driver is utilized when the host MCU application is the primary client of the WINC Driver. In this arrangement the host MCU application is either reliant on the TCP/IP stack within the WINC device firmware or is only interested in sending and receiving basic Ethernet frames.

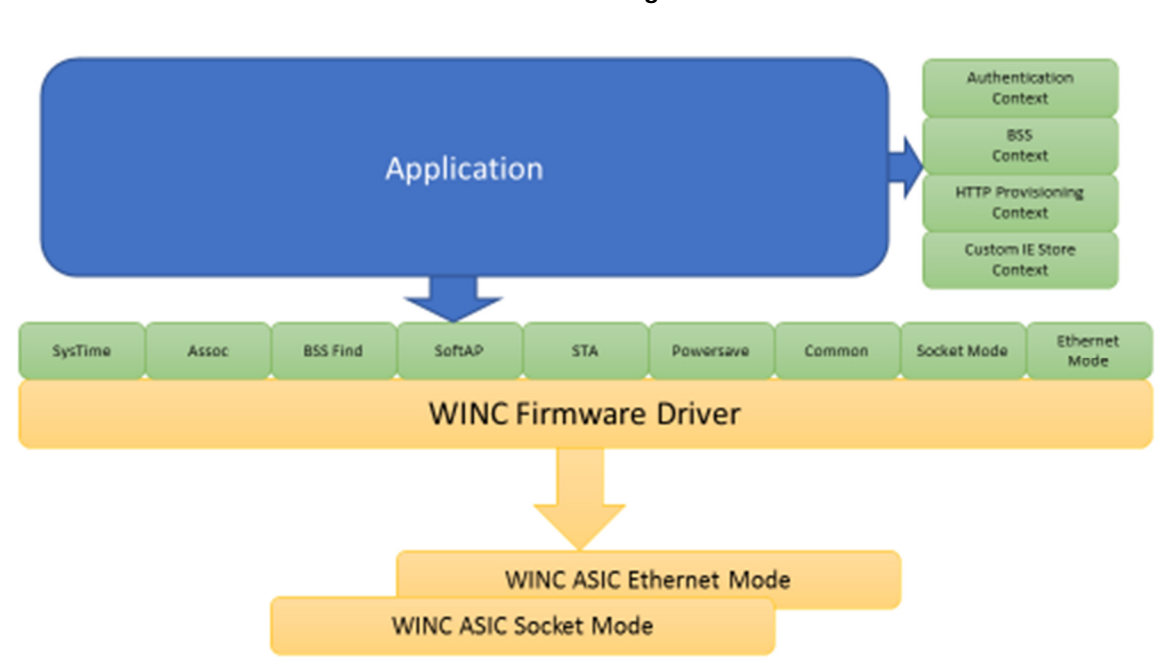

#### WINC Driver (Basic) **Software Abstraction Diagram**

#### **MAC WINC Driver**

The MAC WINC Driver is utilized when the host MCU application is the combined with the Harmony TCP/IP stack. The Harmony TCP/IP stack is responsible for operating the WINC device as an Ethernet controller while the application is responsible for managing the Wi-Fi specific functionality such as locating and connecting to 802.11 b/g/n BSSs.

#### WINC Driver (MAC) **Software Abstraction Diagram**

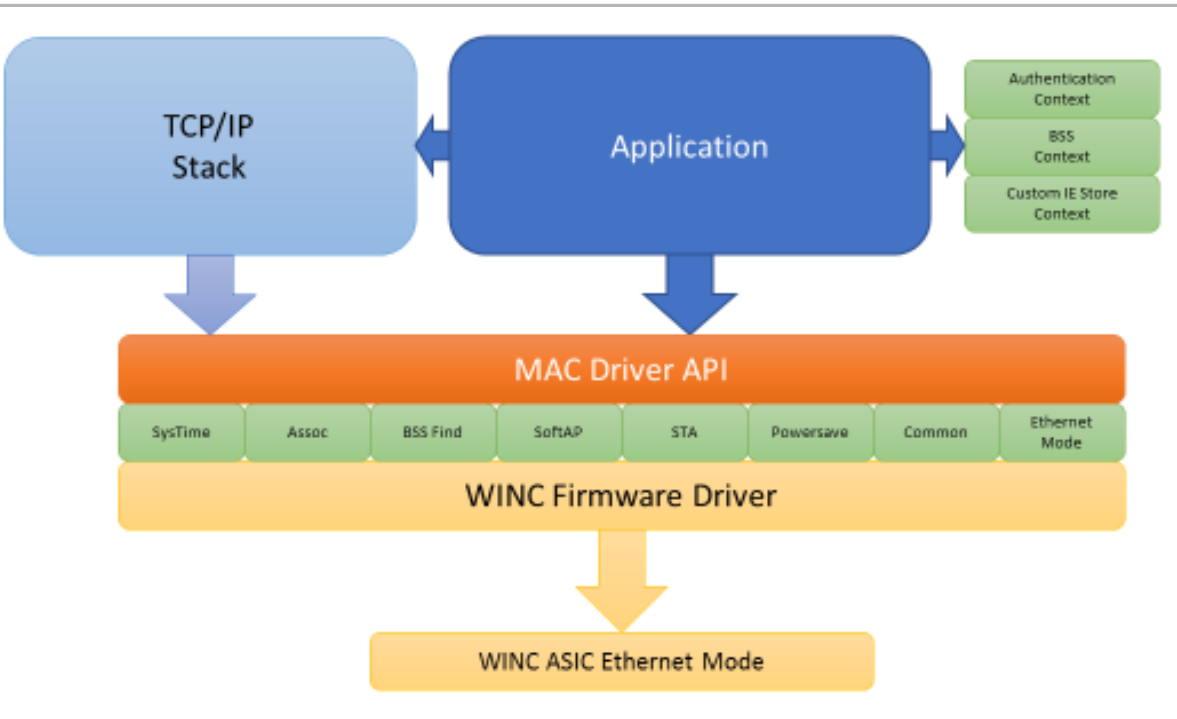

#### **Changes in WINC1500 19.7.3 and WINC3400 1.4.2**

The major change in the later WINC architecture is the removal of the 'stack driver'. Previously there was an extra layer over the WINC driver API when the driver was used in bypass mode with the Harmony TCP/IP stack. The application had limited control of the driver through the WDRV\_WINC\_MAC\* APIs. The APIs had to be wrapped in a WDRV\_WINC\_MAC version and there was no direct control of connection/disconnection.

The driver now has two interfaces which can be opened, first the normal interface used in non-bypass mode (called the control interface) and a second interface used by the TCP/IP stack (the MAC interface). In a way, instead of being the MAC interface on top of the control interface as before they are now side by side. For the applications there is no change to how things work for non-bypass mode. However, now that same application control can be used in bypass mode with the TCP/IP stack, the only difference being that the WINC socket API is replaced with the Harmony stack API (and certain WINC APIs become unavailable as they are based on non-bypass firmware). The example wifi winc sta bypass has been updated to reflect this change.

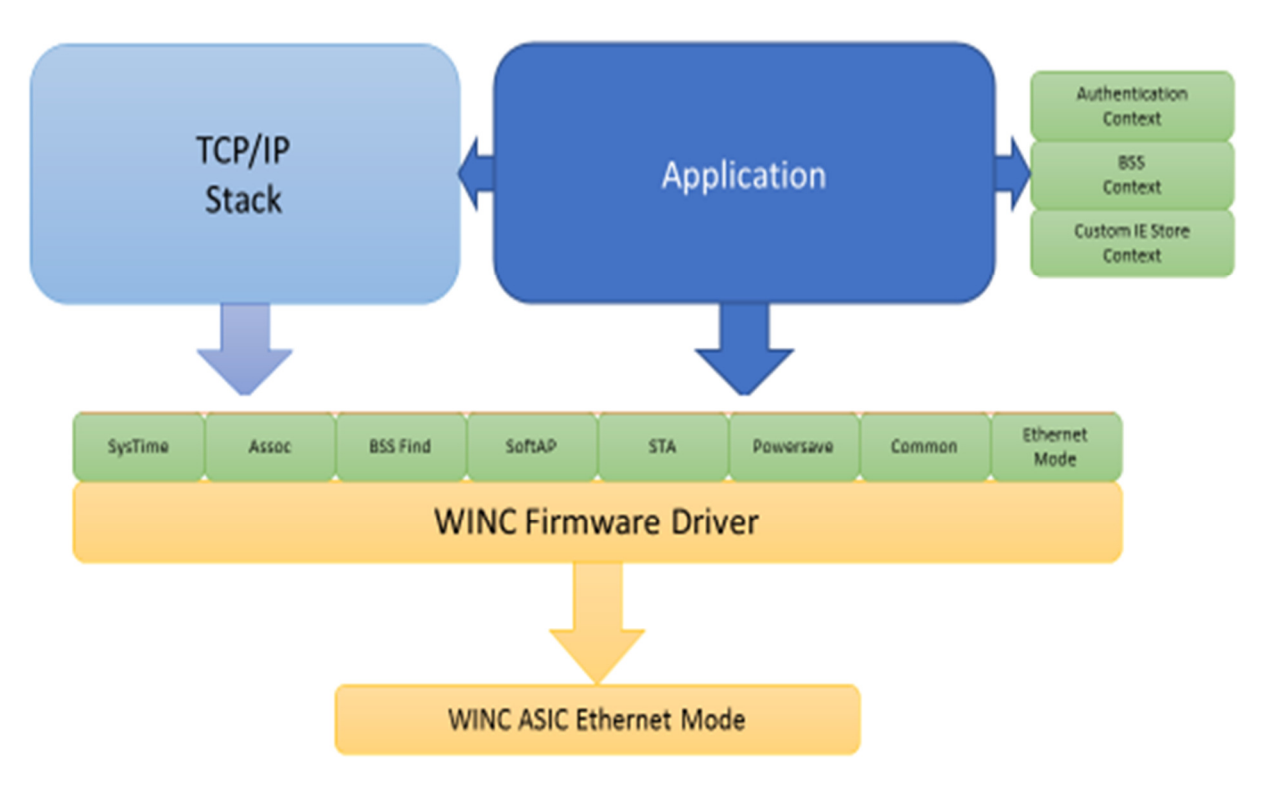

### **Library Overview**

The Library Interface routines are divided into various sub-sections, each of which interacts with one or more of the items identified in the abstraction model.

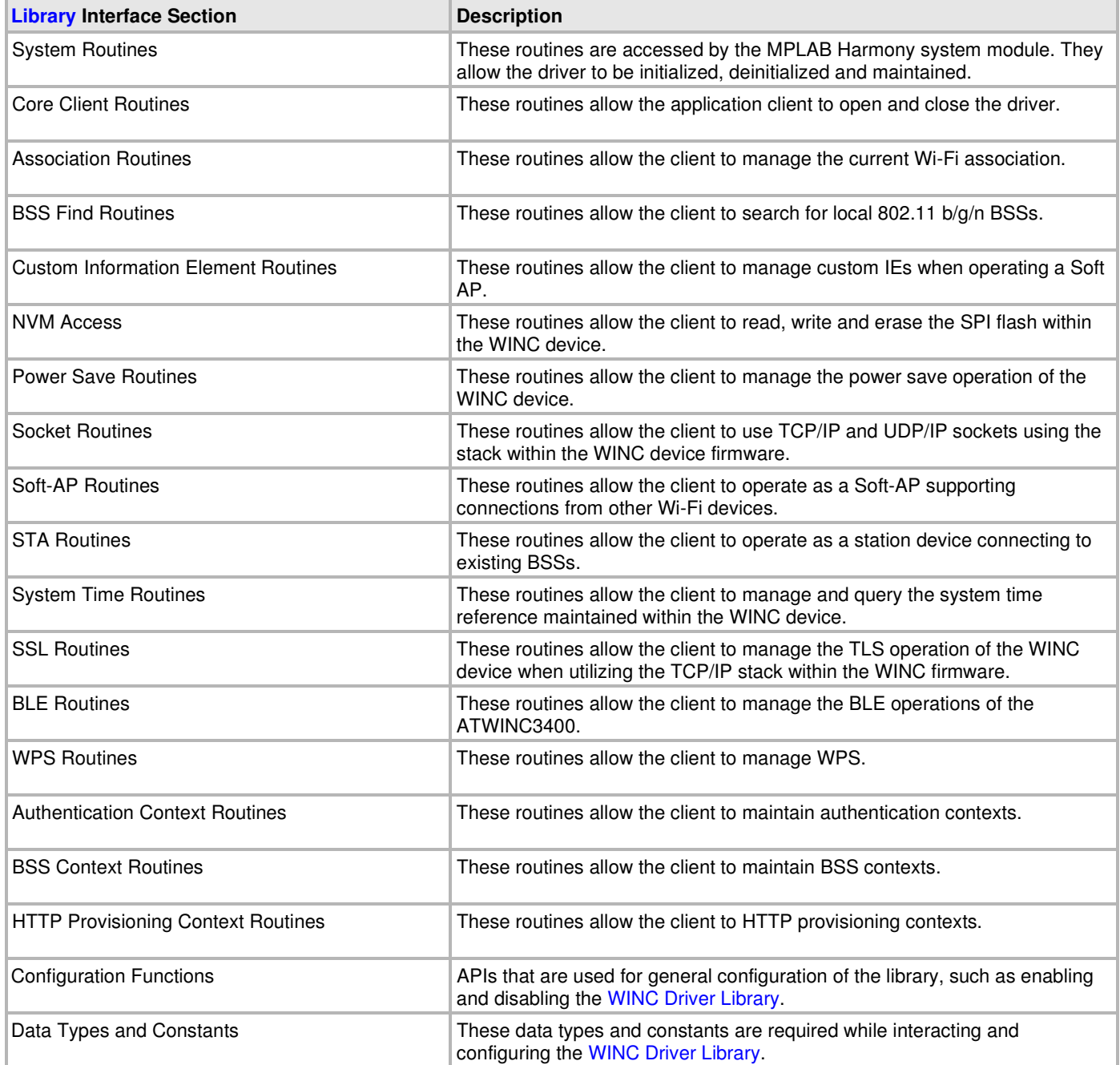

### **How the Library Works**

This topic describes the basic architecture of the WINC Driver Driver Library and provides information and examples on its use.

#### **Description**

The library provides interfaces to support:

- Setup and Initialization
- Client Interaction
- Wi-Fi Association Management
- **BSS** Search
- Power Save Control
- Network Sockets and IP
- Soft AP Operation
- **Station Operation**
- System Time Control
- NVM Access
- SSL/TLS Control
- **BLE** Operation
- WPS
- Authentication, BSS and HTTP Provisioning Contexts

#### **Setup (Initialization)**

This topic provides information on setup/initialization.

#### **Description**

#### **Initialization and Reinitialization**

The system performs the initialization of the device driver with settings that affect only the instance of the device that is being initialized.

The WDRV\_WINC\_Initialize function returns an object handle of the type SYS\_MODULE\_OBJ. After this, the object handle returned by the Initialize interface would be used by the other system interfaces such as WDRV\_WINC\_Deinitialize, WDRV\_WINC\_Reinitialize, WDRV\_WINC\_Status and WDRV\_WINC\_Tasks.

#### **Deinitialization**

Once the Initialize operation has been called, the Deinitialize operation must be called before the Initialize operation can be called again.

#### **Status**

WINC status is available to query the module state after initialization and reinitialization.

#### **Tasks Routine**

The interface WDRV\_WINC\_Tasks needs to be called by the system task service in a polled environment. In an OS environment the interface may be called by either the system task or a separate OS task.

#### **Client Interaction**

This topic provides information on general client operation.

#### **Description**

#### **General Client Operation**

For the application to begin using an instance of the WINC module, it must call the WDRV\_WINC\_Open function. This provides the configuration required to open the WINC instance for operation.

The function WDRV WINC Close closes an already opened instance of the WINC Driver, invalidating the handle. WDRV\_WINC\_Open must have been called to obtain a valid opened device handle.

#### **Wi-Fi Association Management**

This topic provides information on Wi-Fi association management.

#### **Description**

The application can query information about the current Wi-Fi association by calling one of these interface functions. The requested information may not be immediately available to the MCU driver, if this is the case the driver will request the information from the WINC device.

Each interface function can be passed a pointer to a buffer to receive the requested information value and/or a callback function to use for notification. If no buffer pointer is provided each interface function will request up to date information from the WINC device and provide it through the callback provided.

If the information is available within the driver it will be copied into the supplied buffer and the function will return WDRV\_WINC\_STATUS\_OK. If the information is not available, or the buffer pointer is not supplied, the function will attempt to request the information from the WINC and if successfully requested will return WDRV\_WINC\_STATUS\_RETRY\_REQUEST indicating the request could be retired if required. The function returns WDRV\_WINC\_STATUS\_REQUEST\_ERROR if an error occurred during make the request.

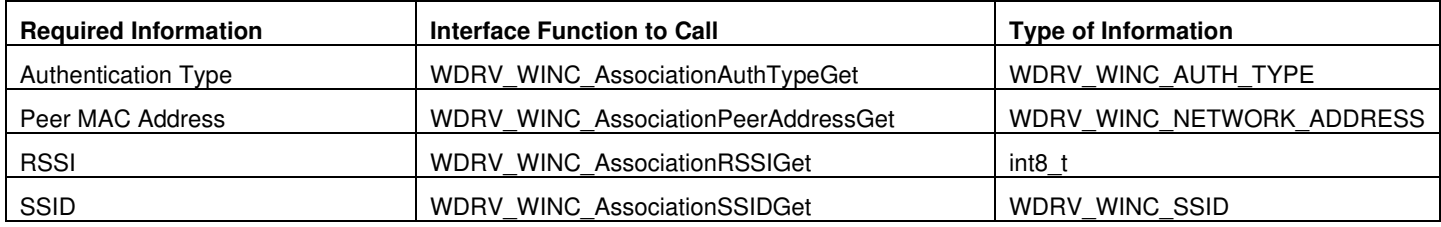

#### **BSS Search**

This topic provides information on BSS search.

#### **Description**

The application can use this interface to request a scan for local BSSs. Once requested the WINC device will conduct the search using the configured search parameters and report the results back to the application one BSS at a time. This interface can be used in either a callback mode, a polled mode or a combination of both callback and polled depending on how the application wished to receive the BSS information.

#### **Scan Parameters, Thresholds and Channels**

How a scan is conducted depends on the parameters, threshold and channel lists provided by the application.

Each scan operation on a channel consists of a number of scan slots, the time spent in each slot can be configured for both active and passive scans as well as the number of slots per channel. These parameters are set using the function WDRV\_WINC\_BSSFindSetScanParameters.

The RSSI threshold a BSS must exceed to be considered detected can be set by calling WDRV\_WINC\_BSSFindSetRSSIThreshold.

The channels which can be scanned can be set by calling WDRV\_WINC\_BSSFindSetEnabledChannels.

#### **Starting a Scan**

When an application wishes to begin a scan operation it must call WDRV\_WINC\_BSSFindFirst. It is possible to request a scan on only a single channel or on all channels enabled by WDRV\_WINC\_BSSFindSetEnabledChannels. The scan can be performed using active mode (where probe requests are transmitted) or passive mode (where beacons are listened for).

WDRV\_WINC\_BSSFindFirst takes an optional callback function to use for notifying the application when the scan operation is complete, and the first result is available. If this isn't provided, the application can poll this interface using WDRV\_WINC\_BSSFindInProgress to determine if the WINC device is still scanning.

#### **Getting Results – Callback Only**

If a callback function was provided to WDRV\_WINC\_BSSFindFirst the WINC driver will call this callback when the first results are available. The callback is provided with the scan result for a single BSS as well as the index of the results within the full set of BSSs discovered.

If the callback function returns the value true to the WINC driver it will cause the driver to request the next result from the WINC device. When this result is available the WINC driver will again call the callback and provide the BSS information. It is thus possible to receive all the results via the callback.

#### **Getting Results – Callback Notification, Foreground Retrieval**

While the application may wish to be notified of a BSS result being available via the callback mechanism it may be preferable to retrieve the result information from a foreground task. For example, in an OS environment the callback may simply signal a semaphore triggering the main application task to retrieve the BSS information.

In this model the callback called by the WINC driver should return the value false. The WINC driver will not request the next set of

BSS information from the WINC device.

The foreground task may then call WDRV\_WINC\_BSSFindGetInfo with a pointer to a WDRV\_WINC\_BSS\_INFO structure to receive the BSS information. If the function is called when there is no valid BSS information present in the WINC driver the function will return WDRV\_WINC\_STATUS\_NO\_BSS\_INFO.

When the application wishes to request the next set of BSS information it must call WDRV\_WINC\_BSSFindNext. It is possible to change the callback function at this time or even turn off callback operation if a NULL pointer is used. Assuming the callback function is again specified the WINC driver will request the next set of BSS information from the WINC device and inform the application via the callback.

#### **Getting Results – Polled**

The operations of the BSS scan can be inferred by polling this interface.

WDRV\_WINC\_BSSFindInProgress indicates if the scan operation is currently active and results are not yet available.

WDRV\_WINC\_BSSFindGetNumBSSResults returns the number of sets of BSS information available as a result of a scan operation.

WDRV\_WINC\_BSSFindGetInfo can be called to retrieve the BSS information. If the information is not yet available this function will return WDRV\_WINC\_STATUS\_NO\_BSS\_INFO.

#### **Terminating a BSS Search**

Once a scan operation has been started by calling WDRV\_WINC\_BSSFindFirst it must be allowed to complete, once it has the application may decide to ignore some or all of the results. To abort the BSS information retrieval and abandon any remaining results the application can call WDRV\_WINC\_BSSFindReset.

#### **Power Save Control**

This topic provides information on how to control the power save modes of the WINC devices.

#### **Description**

The application can set and get the current power save mode of the WINC device using the functions WDRV\_WINC\_PowerSaveSetMode and WDRV\_WINC\_PowerSaveGetMode.

Some power save modes ensure the WINC device is available to monitor beacons from its BSS. The interval of monitoring can be set through the function WDRV\_WINC\_PowerSaveSetBeaconInterval.

Note: WDRV\_WINC\_PowerSaveSetMode should be called after WDRV\_WINC\_PowerSaveSetBeaconInterval to ensure the WINC device is fully configure for its chosen power save mode.

#### **Network Sockets and IP**

This topic provides information on how to use the built in TCP/IP stack of the WINC devices.

#### **Description**

When operating in Socket mode the WINC devices run a small TCP/IP stack to offload the work from the host MCU. This stack is and IPv4 based stack support TCP and UDP sockets with limited DHCP, DNS and NTP support.

The WINC Driver provides interface functions to query and control the stack as well as a Berkeley-like socket interface using functions more familiar to developers such as socket, connect, send and recv.

In addition to stack specified interface function this module also provides some functions for functionality which is only available when the WINC device is operating in Socket mode such as OTA.

#### **ICMP Echo Request**

For link check the stack provides a simple ICMP Echo Request client. Using the function WDRV\_WINC\_ICMPEchoRequest the application can send an ICMP 'Ping' packet to a destination IP address. A callback can be provided which will be notified of any response or error.

#### **Dynamic IP Address Allocation**

When operating as a Wi-Fi station device the WINC will perform a DHCP Request once connected. The application can use the function WDRV\_WINC\_IPUseDHCPSet to enable dynamic address requests and provide a callback function to receive DHCP events. Although the default mode of operation is to have DHCP enabled this function should still be called to register the callback, if required.

To determine if the WINC is currently using DHCP to manage its IP address the application can call the function WDRV\_WINC\_IPUseDHCPGet.

Enabling dynamic address behavior must be done before connecting to a BSS.

#### **Static IP Address Allocation**

The application may set the IP address of the WINC device when operating as a Wi-Fi station. Calling the function WDRV\_WINC\_IPAddressSet configures the IP address and netmask to be used by the WINC device.

To determine if the WINC is currently using a static IP address the application can call the function WDRV\_WINC\_IPAddressGet.

In addition to the IP address and netmask the application should also set the DNS server address using the function WDRV\_WINC\_IPDNSServerAddressSet and the default gateway using the function WDRV\_WINC\_IPDefaultGatewaySet.

Enabling static address behavior must be done before connecting to a BSS.

#### **Link Check**

The function WDRV\_WINC\_IPLinkActive can be used to determine if the IP stack is operational. For dynamic IP address allocation this is true only once and IP address has been received from the DHCP server. For static IP address this is true once the station is connected to the BSS.

#### **Soft AP DHCP Server**

When operating as a Soft-AP device the WINC device can be configured to serve IP addresses from a pool. The DHCP server address of the WINC device is configurable using the function WDRV\_WINC\_IPDHCPServerConfigure.

#### **Socket Event and Resolver Callbacks**

Once connected and socket event which occurs is reported back to the application via the Socket Event Callback, this can be registered with the WINC driver using the function WDRV\_WINC\_SocketRegisterEventCallback.

Any DNS request made by the WINC device will result in a response which will be provided to the application via the Resolver Callback which can be registered with the WINC drier using the function WDRV\_WINC\_SocketRegisterResolverCallback.

#### **OTA**

The built-in OTA operation of the WINC device can request an OTA image from a HTTP URL. To request an OTA attempt the application can use the function WDRV\_WINC\_OTAUpdateFromURL, a callback can be provided to receive updates on the progress of the update. If the application wishes to abort the update operation it can do so by calling the function WDRV\_WINC\_OTAUpdateAbort.

Once received and validated the new OTA image can be activated by the function WDRV\_WINC\_SwitchActiveFirmwareImage.

#### **Soft AP Operation**

This topic provides information on how to operate a Soft AP.

#### **Description**

The WINC device can create a Soft-AP allowing a Wi-Fi station device to connect to the WINC. There are two forms of Soft-AP which can be created, a normal application Soft-AP where any extra functionality beyond the Wi-Fi connection is provided by the application and a provisioning Soft-AP which presents a simple web server allowing a station device to pass BSS credentials to the WINC for future use when acting as a Wi-Fi station device.

To create a Soft-AP the function WDRV\_WINC\_APStart is called. This function takes several context structures to config aspects of the Soft-AP operation, these contexts are:

- 1. BSS Describes the BSS which will be created
- 2. Authentication Describes the security level to be used
- 3. HTTP Provisioning Describes the provisioning service offered by the Soft-AP

Only the BSS context is required.

A callback is also provided to update the application on events.

To stop using the Soft-AP the function WDRV\_WINC\_APStop is called.

#### **Custom IEs**

Application specific information elements (IEs) can be included in the beacons transmitted by the Soft-AP. To use custom IEs the application must create a custom IE store which is then filled with IE data before being given to the WINC device using the function WDRV\_WINC\_APSetCustIE before starting a Soft-AP instance.

The function WDRV\_WINC\_CustIEStoreCtxSetStorage is used to initialize a storage are for constructing the custom IEs. Once storage has been allocated custom IEs can be added and removed using WDRV\_WINC\_CustIEStoreCtxAddIE and WDRV\_WINC\_CustIEStoreCtxRemoveIE.

#### **Station Operation**

This topic provides information on how the library supports connecting to BSSs as a Wi-Fi station device.

#### **Description**

The WINC device can connect to a BSS as a Wi-Fi station device. To connect to a BSS the function WDRV\_WINC\_BSSConnect can be called, this takes two contexts which provide information about the BSS to be connected to and the authentication method to be used. A callback is provided to events relating to the connection.

To disconnect from a BSS the function WDRV\_WINC\_BSSDisconnect can be called.

To reconnect to a previous BSS the function WDRV\_WINC\_BSSReconnect can be called, a callback can also be provided to provide the same feedback as the function WDRV\_WINC\_BSSConnect.

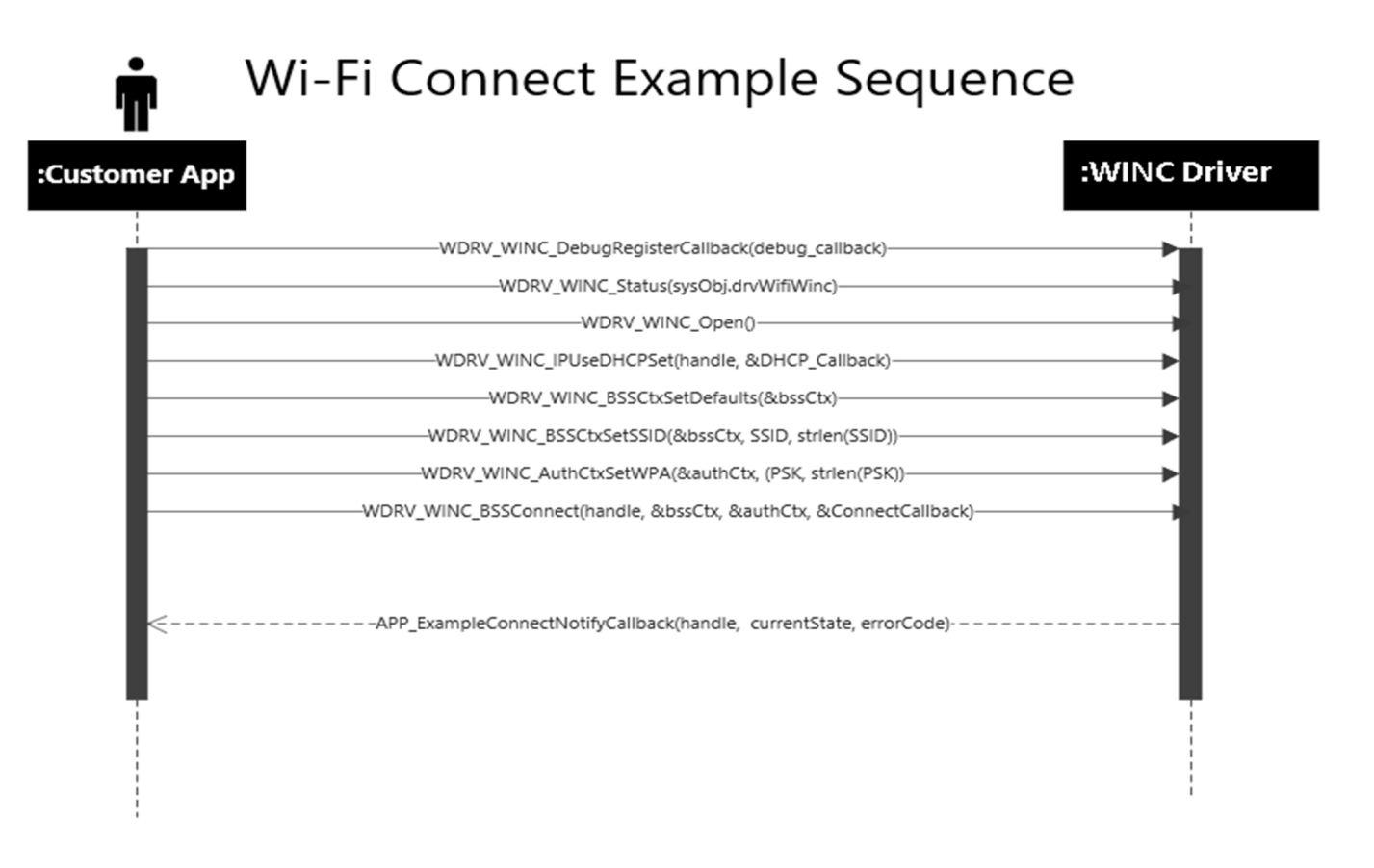

#### **System Time Control**

This topic provides information on how the WINC system time can be controlled and queried.

#### **Description**

The WINC device maintains a system time internally. Time can be set in two ways, by an NTP query from the WINC device to an NTP server or by the host MCU configuring the desired time.

The source of the time, either none, NTP or MCU can be configured by calling the function WDRV\_WINC\_SystemTimeSetSource. If the host MCU is providing the time the function WDRV\_WINC\_SystemTimeSetCurrent allows the application to set the current time using UTC format.

The WINC can provide the current time to the application by calling the function WDRV\_WINC\_SystemTimeGetCurrent and providing a callback which will be called when the time is returned from the WINC device.

The WINC device used a structure tstrSystemTime to transfer some time events. Two functions are provided in the WINC Driver to assist translating between this local structure and UTC time. These functions are WDRV\_WINC\_LocalTimeToUTC and WDRV\_WINC\_UTCToLocalTime.

#### **NVM Access**

This topic provides information on how the SPI flash within the WINC device can be read, written and erased.

#### **Description**

The WINC device contains a SPI flash device within which firmware and data are stored. It is sometime applicable for the application to update or query a specific area within the flash. This interface allows the application to query and update the NVM flash.

The flash can only be access through this interface if the WINC device has been placed into a held state such that the WINC firmware is not accessing the flash.

#### **Flexible Flash Map**

How the flash is arranged is called the flash map. Depending on which WINC device, firmware and application is being run this map may be altered from the default map, therefore the application should avoid any access which assumes fixed locations for entries within the flash.

To support the application the NVM access interface must be called with a specified region, this region identifies which area within the flash the application is interacting with.

All addresses supplied to the NVM interface are relative to the start of the region specified, therefore, except for raw access, the addresses are not physical addresses within the flash area.

These regions are defined as:

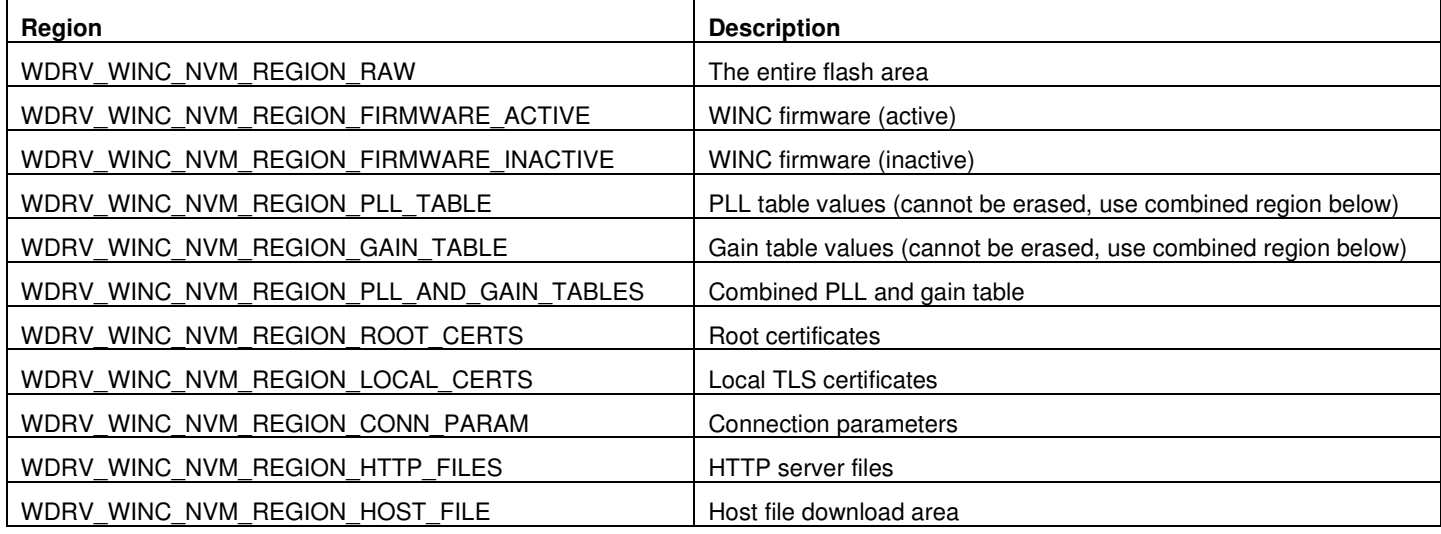

#### **Enabling Access**

To enable access to the flash from the application the WINC must be placed into a held state. The application must call WDRV\_WINC\_Open with the DRV\_IO\_INTENT\_EXCLUSIVE intent to ensure the WINC firmware is not running.

#### **Erase Sectors**

To erase a sector with a region the function WDRV\_WINC\_NVMEraseSector can be called specifying the starting sector within the region to start the erase operation on and the number of sectors to erase.

#### **Read Data**

To read a block of data the application can call WDRV\_WINC\_NVMRead specifying the offset address within the region and the number of bytes to be read.

#### **Write Data**

To write a block of data the application can call WDRV\_WINC\_NVMWrite specifying the offset address within the region and the number of bytes to be written.

#### **SSL/TLS Control**

This topic provides information on how to configure the SSL/TLS sessions.

#### **Description**

Internally the WINC devices are configured to establish TLS sessions using a typical set of cipher suites. If the application wishes to alter that set this interface can be used.

The cipher suites are managed using a Cipher Suite context which the application can manipulate before sending to the WINC device. The default cipher suites can be obtained by calling the function WDRV\_WINC\_SSLCTXDefault to initialize a Cipher Suite Context with the default ciphers.

The application can query and configure the cipher suites using lists of IANA identifiers for each cipher suite. To retrieve the current list of ID the application can use the function WDRV\_WINC\_SSLCTXCipherSuitesGet. To import a list of cipher suites into a context the application can use the function WDRV\_WINC\_SSLCTXCipherSuitesSet.

Once a Cipher Suite Context has been updated it can be loaded into the WINC device using the function WDRV\_WINC\_SSLActiveCipherSuitesSet.

#### **BLE Operation**

This topic provides information on how ATWINC3400 BLE operations are controlled.

#### **Description**

The ATWINC3400 device includes BLE functionality, while this driver does not provide direct access to the BLE functionality it does provide a control interface for enabling and disabling BLE functionality.

To enable BLE functionality the function WDRV\_WINC\_BLEStart can be called while the function WDRV\_WINC\_BLEStop disables BLE operations. The application may use the function WDRV\_WINC\_BLEIsStarted to test if BLE functionality is currently enabled.

#### **WPS**

This topic provides information on how to use WPS to connect to Wi-Fi BSSs.

#### **Description**

The WINC device supports WPS using PIN and PBC methods. Two functions are provided to begin WPS enrollee discovery using these methods.

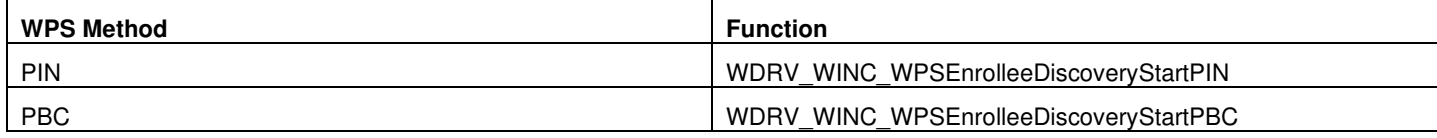

These functions use a provided callback to signal discovery events.

The function WDRV WINC WPSEnrolleeDiscoveryStop can be used to stop WPS discovery.

#### **Authentication, BSS and HTTP Provisioning Contexts**

This topic provides information how contexts are used.

#### **Description**

To simplify other interfaces and encapsulate information the WINC Driver uses context structures in various places to pass around information. Interface functions are provided to create, query and update these contexts as appropriate for their function.

#### **Authentication Contexts**

The authentication context contains information relevant to the authentication mechanisms used in Wi-Fi. Currently supported are Open, WEP and WPA-PSK.

The structure WDRV\_WINC\_AUTH\_CONTEXT is provided to contain the context.

To initialize a context the function WDRV\_WINC\_AuthCtxSetDefaults is provided, this ensures the context is in a known state.

The function WDRV\_WINC\_AuthCtxIsValid is provided to test if a context is valid.

Each authentication type has at least one function which can be used to configure the type of authentication algorithm used as well as the parameters which are required.

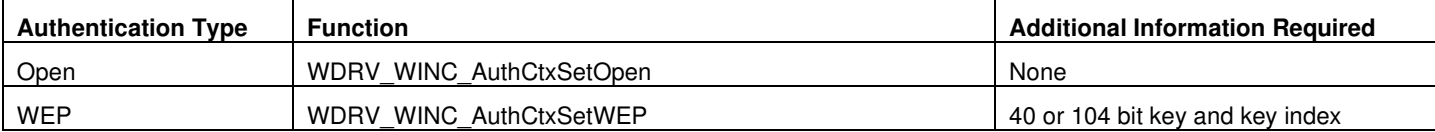

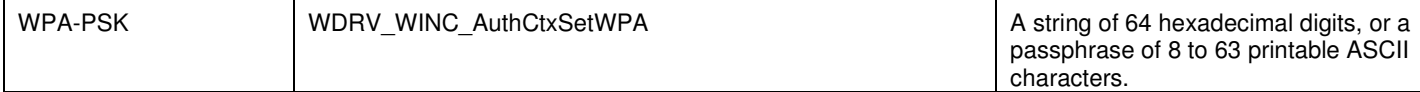

#### **BSS Contexts**

The BSS context contains information relevant to a BSS such as SSID and channel.

The structure WDRV\_WINC\_BSS\_CONTEXT is provided to contain the context.

To initialize a context the function WDRV\_WINC\_BSSCtxSetDefaults is provided, this ensures the context is in a known state.

The function WDRV\_WINC\_BSSCtxIsValid is provided to test if a context is valid. In some applications a BSS context is valid even if an SSID is blank therefore this function can be informed whether a blank SSID is valid or not.

The SSID of the BSS can be configured using the function WDRV\_WINC\_BSSCtxSetSSID.

The channel of the BSS can be configure using the function WDRV\_WINC\_BSSCtxSetChannel.

In some applications a BSS can be cloaked therefore the state can be configured in a BSS context using the function WDRV\_WINC\_BSSCtxSetSSIDVisibility to indicate if an BSS is considered visible or not.

#### **HTTP Provisioning Contexts**

The HTTP Provisioning Context contains information relevant to a provisioning Soft-AP.

The structure WDRV\_WINC\_HTTP\_PROV\_CONTEXT is provided to contain the context.

To initialize a context the function WDRV\_WINC\_HTTPProvCtxSetDefaults is provided, this ensures the context is in a known state.

The domain name of the provisioning HTTP server is configured using the function WDRV\_WINC\_HTTPProvCtxSetDomainName.

A provisioning HTTP server can perform wildcard DNS mapping to force a HTTP client to connect irrespective of the URL used, to configure this option the function WDRV\_WINC\_HTTPProvCtxSetURLWildcard is provided.

A callback for the provisioning service can be configure using the function WDRV\_WINC\_HTTPProvCtxSetConnectCallback.

### **Configuring the Library**

The WINC Driver Library includes the system\_config.h file. This file is generated by the MPLAB Harmony Configurator (MHC). It defines the user-selected configuration options necessary to build the library.

This header can be placed anywhere; however, the path of this header needs to be present in the include search path for a successful build. Refer to the Applications Overview section for more details.

### **Building the Library**

This section lists the files that are available in the WINC Driver Library.

#### **Description**

The following three tables list and describe the header  $(.h)$  and source  $(.c)$  files that implement this library. The parent folder for these files is <install-dir>/framework/driver/wifi/winc.

#### **Interface File(s)**

This table lists and describes the header files that must be included (i.e., using #include) by any code that uses this library.

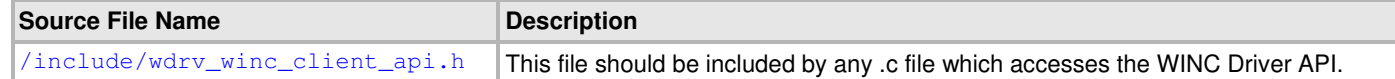

#### **Required File(s)**

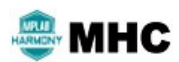

**All of the required files listed in the following table are automatically added into the MPLAB X IDE MHC** *project by the MHC when the library is selected for use.* 

This table lists and describes the source and header files that must always be included in the MPLAB X IDE project to build this library.

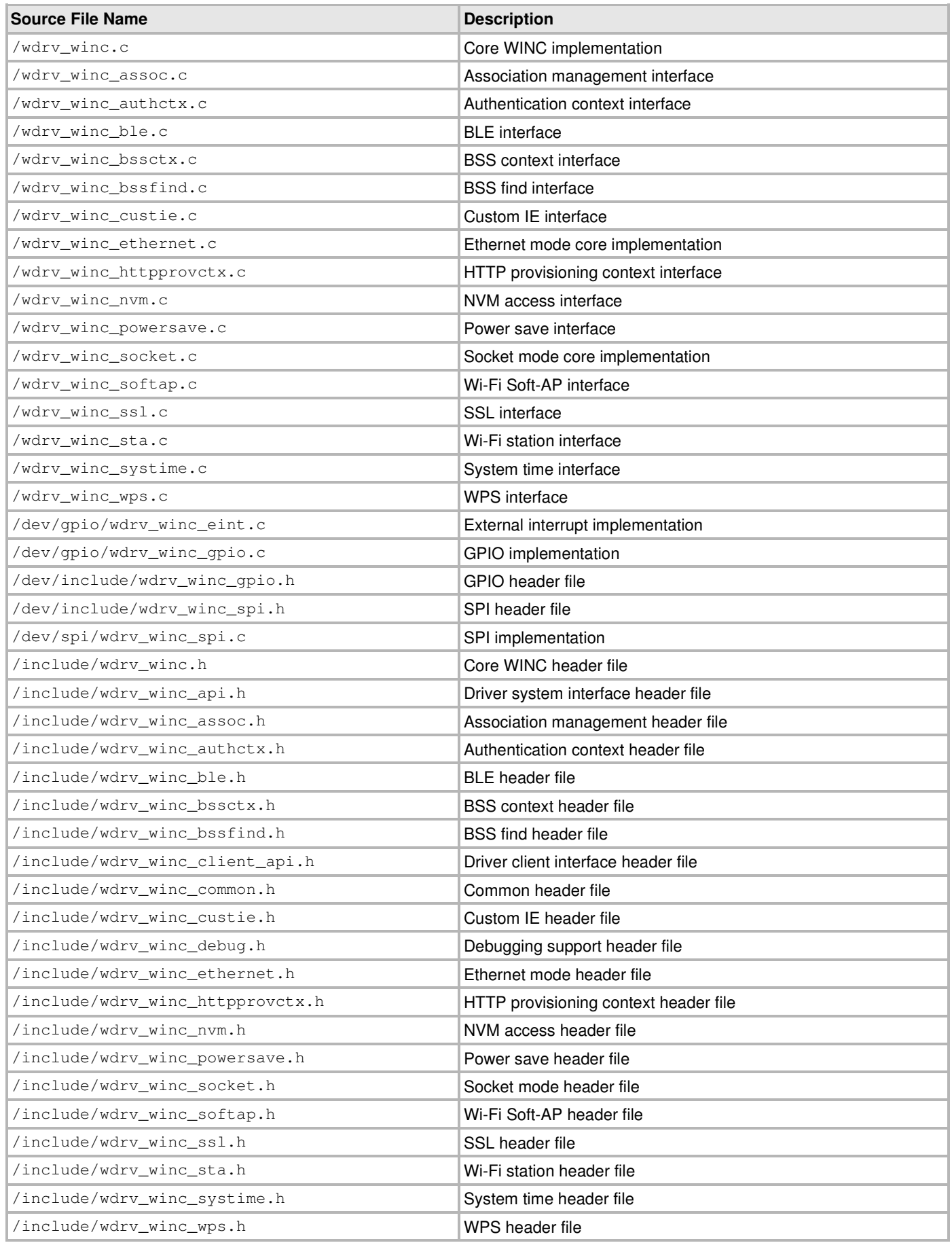

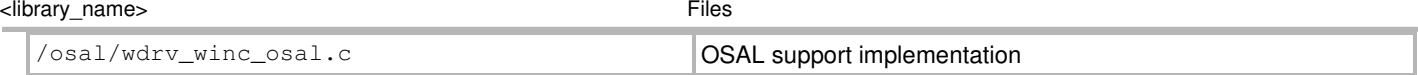

### **Optional File(s)**

This table lists and describes the source and header files that may optionally be included if required for the desired implementation.

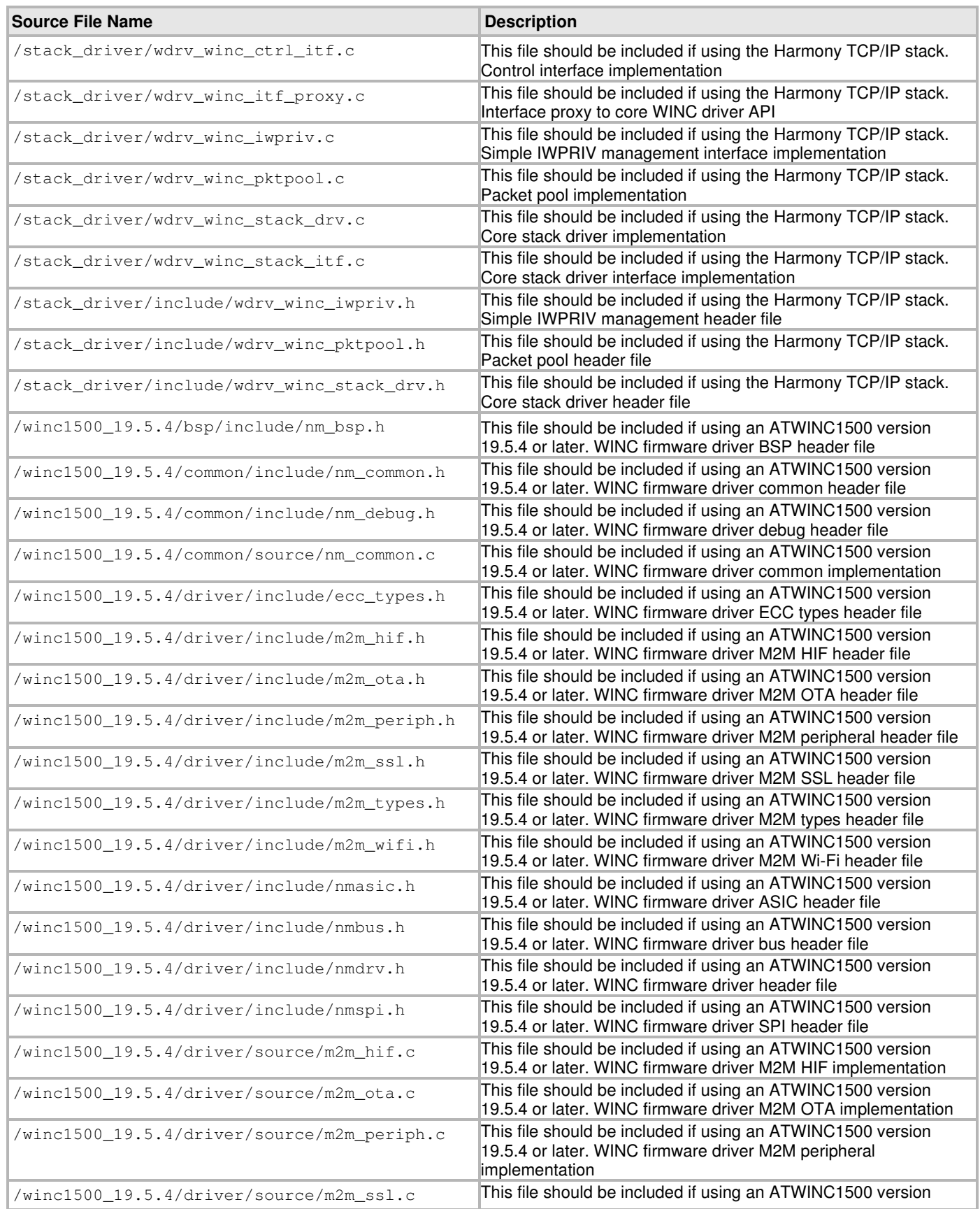

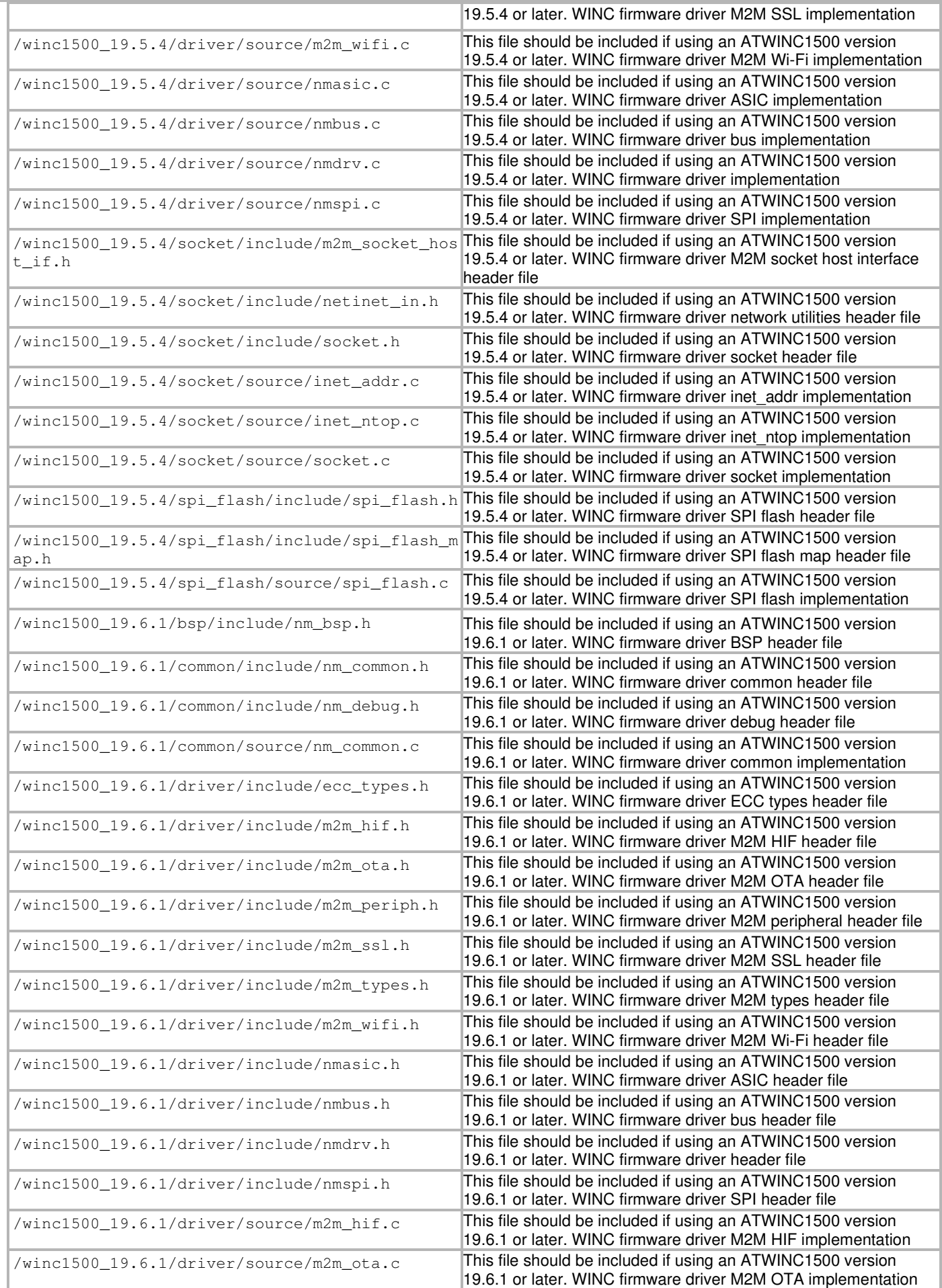

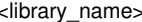

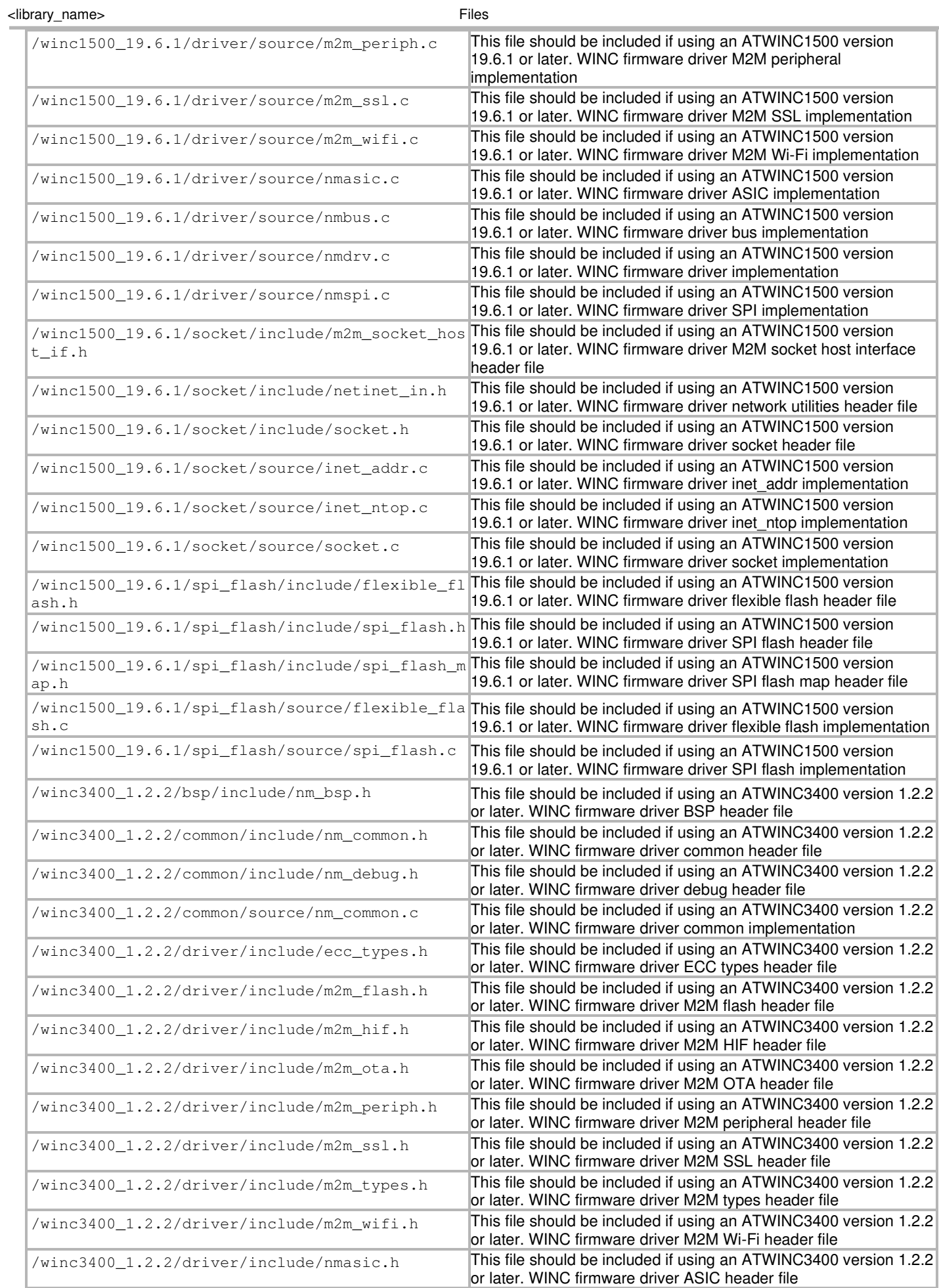

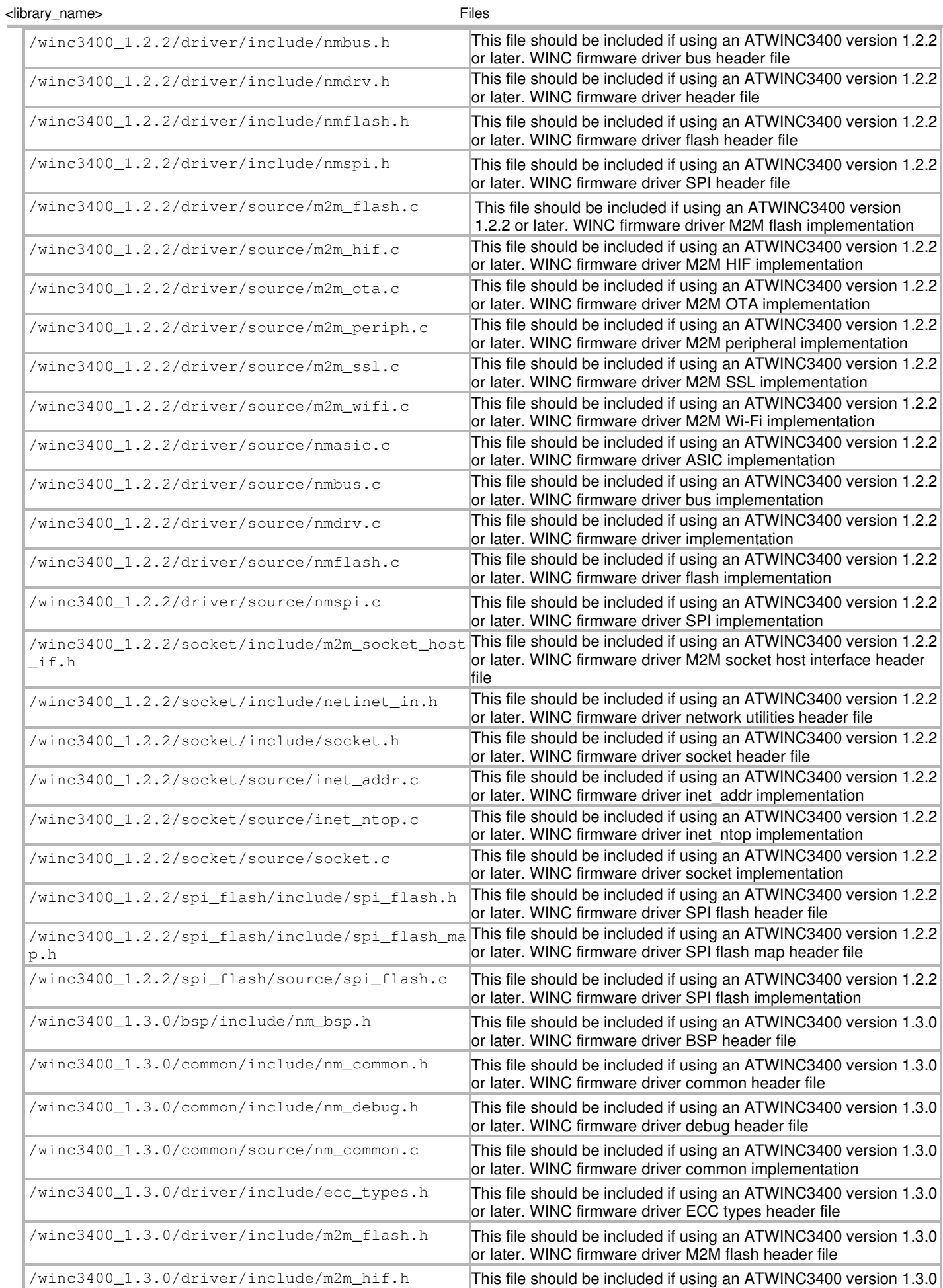

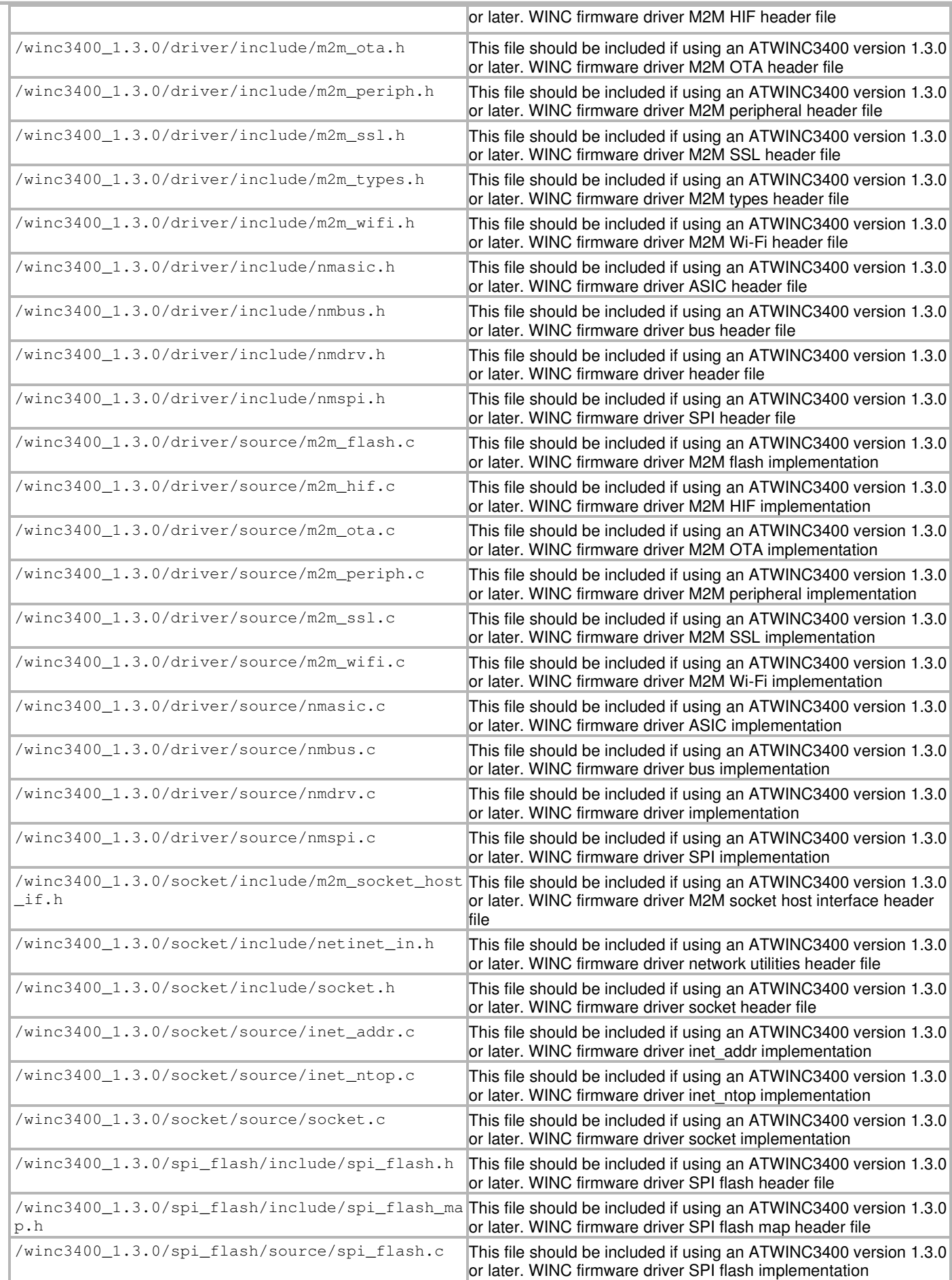

### **Library Interface**

This section describes the Application Programming Interface (API) functions of the WINC Driver Library. Refer to each section for a detailed description.

## **a) Configuration Functions**

## **b) Data Types and Constants**

### **Files**

This section will list only the library's interface header file(s).

### **Index**

#### **<**

WINC Driver 2

### **A**

Abstraction Model 2

### **B**

Building the Library 6

### **C**

Configuring the Library (Drivers, System Services, Middleware) 6 Configuring the Library (PLIBs) 6

#### **D**

Descriptive Title 3, 4, 5, 6

#### **E**

Examples - Sample Functionality 6

#### **F**

Files 7

#### **H**

How the Library Works (Drivers) 4 How the Library Works (Middleware) 5 How the Library Works (PLIBs) 3 How the Library Works (System Services) 4

#### **I**

Introduction 2

### **L**

Library Interface 7 Library Overview 3

#### **S**

Setup (Initialization) 3, 4, 5

#### **U**

Using the Library 2